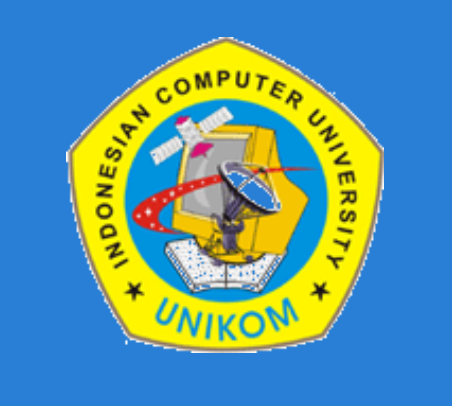

#### **LAB PEMROGRAMAN I (JAVA FUNDAMENTAL)**

#### **PERTEMUAN 5**

Dosen : Bella Hardiyana S. Kom, M. Kom

# Java

# **BAB IV FUNGSI INPUT OUTPUT DASAR (INPUT)**

# **Fungsi Input**

*Input* (masukan) adalah memberikan data lewat keyboard, mouse, scanner, microphone. Tetapi pada buku ini hanya akan diajarkan masukan dengan menggunakan keyboard saja.

Penulis membagi fungsi input dalam tiga bagian, yaitu :

- *Input* berbasis DOS menggunakan Scanner
- *Input* berbasis DOS menggunakan BufferedReader
- *Input* berbasis GUI menggunakan JOptionPane

# **Input Menggunakan Scanner**

**Scanner** adalah sebuah kelas yang terdapat pada paket java.util yang berfungsi sebagai kelas untuk melakukan masukan dari keyboard berbasis DOS.

Langkah-langkah menggunakan kelas Scanner :

- 1) Meng-import kelas Scanner yang terdapat pada paket java.util
- 2) Membuat objek referensi sebagai media penginputan data.
- 3) Memanggil method khusus untuk melakukan inputan data melalui objek referensi yang tadi dibuat. Berikut ini adalah daftar method input pada kelas Scanner

# **Input Menggunakan Scanner**

1) Meng-*import* kelas Scanner pada paket **java.util**

**import java.util.Scanner;**

2) Membuat objek referensi

**Scanner objekReferensi = new Scanner(System.in); Contoh: Scanner input = new Scanner(System.in); Scanner scan = new Scanner(System.in);**

3) Memanggil method khusus untuk melakukan inputan data melalui objek referensi

#### **Daftar method input pada kelas Scanner**

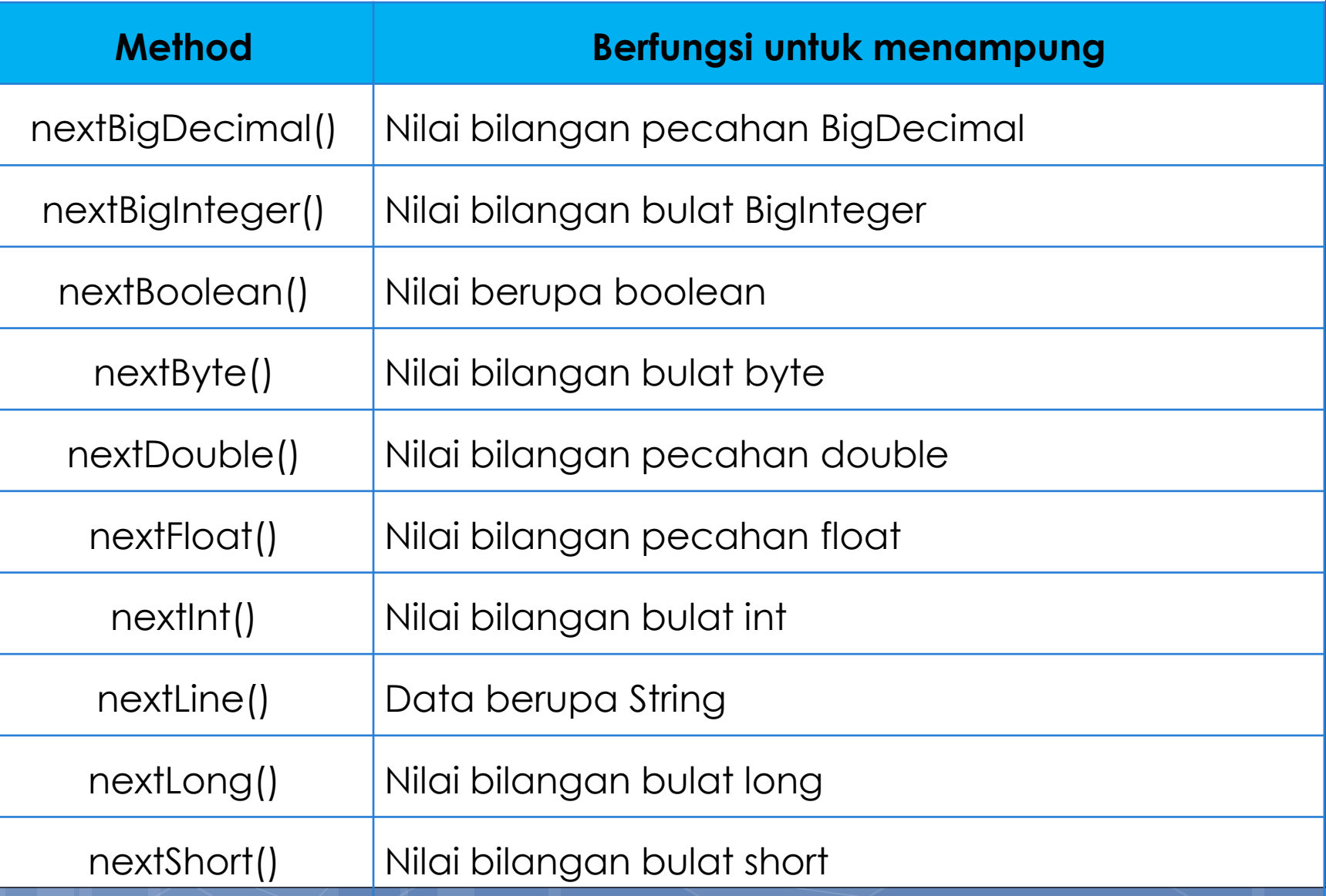

## **Contoh Penggundam method input**

**Scanner input = new Scanner(System.in);**

**String nama = input.nextLine();**

**int alas = input.nextInt();**

**float tinggi = input.nextFloat();**

**boolean status = input.nextBoolean();**

# **Contoh Penggundaan Scanner**

**import java.util.Scanner;**

**public class ContohInScanner{**

```
public static void main(String[] args){
```

```
 Scanner input = new Scanner(System.in);
```
 **System.out.print("Input Nama : ");**

```
 String nama = input.nextLine();
```
 **System.out.println("Halo "+ nama);**

```
 System.out.println();
```
**}**

**}**

 **System.out.print("Alas : ");**

```
 int alas = input.nextInt();
```

```
 System.out.print("Tinggi : ");
```

```
 float tinggi = input.nextFloat();
```
 **System.out.println("Luas Segitiga : "+ (alas\*tinggi)/2);**

#### **Input Menggunakan BufferedReader**

**BufferedReader** adalah kelas yang fungsinya mirip dengan kelas Scanner, yaitu kelas masukan dari keyboard berbasis DOS. Tetapi konsep BufferedReader tidak sama dengan Scanner.

Langkah-langkah menggunakan BufferedReader:

- 1) Meng-import kelas InputStreamReader, IOException dan BufferedReader.
- 2) Membuat objek referensi sebagai media penginputan data.
- 3) Memanggil method readLine().
- 4) Menuliskan poin 2 dan 3 didalam blok try-catch.

#### **Input Menggunakan BufferedReader**

1) Meng-import kelas InputStreamReader, IOException dan BufferedReader.

**import java.io.BufferedReader;**

**import java.io.IOException;**

**import java.io.InputStreamReader;**

2) Membuat objek referensi

**BufferedReader objekReferensi = new BufferedReader(new InputStreamReader(System.in)); Contoh:**

**BufferedReader input = new BufferedReader(new InputStreamReader(System.in)); BufferedReader read = new BufferedReader(new InputStreamReader(System.in));** 

## **Input Menggunakan BufferedReader**

3) Memanggil method readLine() melalui objek referensi tadi. Tapi perlu diingat, karena hasil buffer berupa String. Jadi, jika kita ingin mengubahnya dalam bentuk tipe data yang lain, maka harus melakukan parsing (mengkonversi data).

4) Menuliskan poin 2 dan 3 didalam blok try-catch yang akan ditangkap oleh IOException. Catatan: try-catch tidak akan dibahas di buku ini.

#### **try {**

**}**

**BufferedReader input = new BufferedReader(new InputStreamReader(System.in)); System.out.print("Input Nilai X : "); double x = Double.parseDouble(input.readLine()); } catch (IOException e) {**

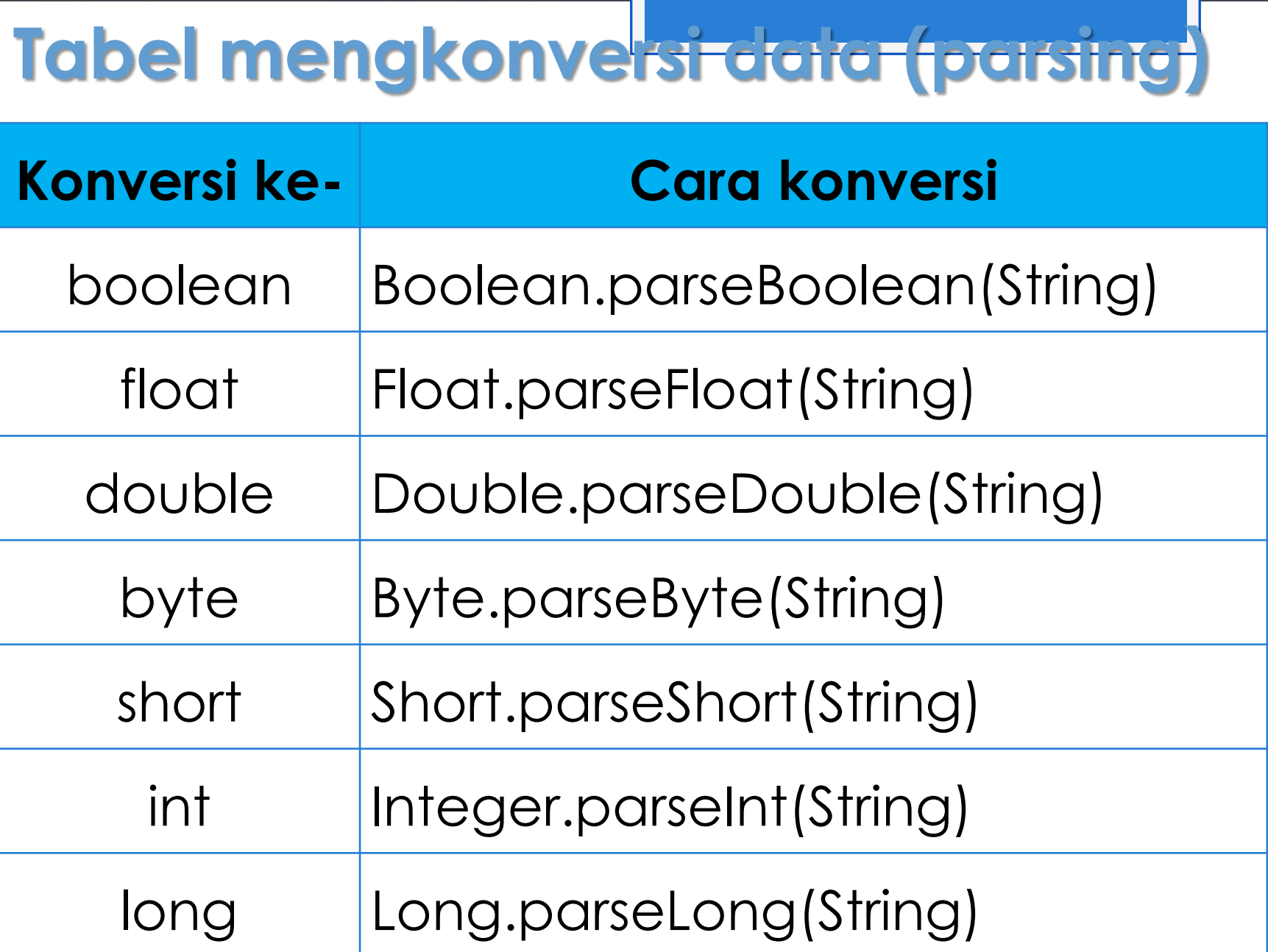

# **Contoh Penggundaan parsing**

double x=Double.parseDouble(input.readLine());

**int y=Integer.parseInt(input.readLine());**

**Boolean z=Boolean.parseBoolean(input.readLine());**

## **Contoh Penggunaan BufferedReader**

#### **import java.io.BufferedReader; import java.io.IOException; import java.io.InputStreamReader;**

**public class ContohInBufferedReader { public static void main(String[] args){ double nilai1; int nilai2;**

#### **try {**

**} }**

 **BufferedReader input = new BufferedReader(new InputStreamReader(System.in)); System.out.print("Input Nilai 1 : "); nilai1 = Double.parseDouble(input.readLine()); System.out.print("Input Nilai 2 : "); nilai2 = Integer.parseInt(input.readLine()); System.out.println(nilai1+"+"+nilai2+"="+ (nilai1+nilai2)); System.out.println(nilai1+"-"+nilai2+"="+ (nilai1-nilai2)); System.out.println(nilai1+"\*"+nilai2+"="+ (nilai1\*nilai2)); System.out.println(nilai1+"/"+nilai2+"="+ (nilai1/nilai2)); } catch (IOException e) { }**

## **Input Menggunakan JOptionPane**

Fungsi kelas JOptionPane tidak hanya untuk *output* saja, tetapi bisa digunakan sebagai fungsi *input*.

Langkah-langkah menggunakan JOptionPane:

- 1) Meng-import kelas JOptionPane yang ada di paket javax.swing.
- 2) Membuat objek referensi dari kelas String. lalu memanggil method showMessageDialog() melalui objek referensi tadi.
- 3) Hasil pemanggilan showInputDialog() berupa String. Sehingga, jika kita ingin mengubahnya dalam bentuk tipe data yang lain, maka harus melakukan parsing (mengkonversi data).

## **Input Menggunakan JOptionPane**

1) Meng-import kelas JOptionPane yang ada di paket javax.swing.

**import javax.swing.JOptionPane;**

2) Membuat objek referensi

**String objekReferensi = JOptionPane.showInputDialog(null, String); Contoh: String input = JOptionPane.showInputDialog(null, "Contoh tulisan"); String readJOp = JOptionPane.showInputDialog(null, "Masukan data");**

## **Input Menggunakan JOptionPane**

3) Hasil pemanggilan showInputDialog() berupa String. Sehingga, jika kita ingin mengubahnya dalam bentuk tipe data yang lain, maka harus melakukan parsing (mengkonversi data).

#### **String input = JOptionPane.showInputDialog(null, "Input Bilangan"); double x = Double.parseDouble(input);**

# **Contoh Penggundan JOptionPane**

**import javax.swing.JOptionPane; public class ContohInJOptionPane{ public static void main(String[] args){ String input = JOptionPane.showInputDialog(null, "Input NIM"); String nim = input; input = JOptionPane.showInputDialog(null, "Input Nama"); String nama = input; input = JOptionPane.showInputDialog(null, "Input Semester"); int smt = Integer.parseInt(input); input = JOptionPane.showInputDialog(null, "Input Nilai"); double nilai = Double.parseDouble(input); input = JOptionPane.showInputDialog(null, "Status Aktif [true/false]"); boolean status = Boolean.parseBoolean(input);** System.out.println("NIM : "+ nim);  **System.out.println("Nama : "+ nama);** System.out.println("Semester : "+ smt); System.out.println("Nilai : "+ nilai);  **System.out.println("Status aktif : "+ status); }**

**}**